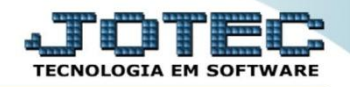

## **CADASTRO DE ÍNDICES DE CORREÇÃO ATCAIIDCE**

 *Explicação: Permite informar vários tipos de índices de correção dos valores da depreciação dos bens, informando data de referência e valor unitário do índice.*

## Para realizar este cadastro acesse o módulo: *Ativo Fixo.*

| Menu Geral - JOTEC - 0000096.00 - 1130 - Mozilla Firefox                                                 |                                              |                              |                       |                         | $\begin{array}{c c c c c c} \hline \multicolumn{3}{c }{\multicolumn{3}{c }{\multicolumn{3}{c }{\multicolumn{3}{c }{\multicolumn{3}{c }{\multicolumn{3}{c }{\multicolumn{3}{c}}}}}} \hline \multicolumn{3}{c }{\multicolumn{3}{c }{\multicolumn{3}{c }{\multicolumn{3}{c }{\multicolumn{3}{c }{\multicolumn{3}{c }{\multicolumn{3}{c }{\multicolumn{3}{c }{\multicolumn{3}{c }{\multicolumn{3}{c }{\multicolumn{3}{c }{\multicolumn{3}{c }{\multicolumn{3$ |
|----------------------------------------------------------------------------------------------------|----------------------------------------------|------------------------------|-----------------------|-------------------------|----------------------------------------------------------------------------------------------------|
| 172.16.1.28/cqi-bin/jtgeseus.exe<br>Suporte Eletrônico                                                   |                                              |                              |                       |                         |                                                                                                    |
| <b>Sistemas</b><br>Faturamento<br>ø<br>ø<br><b>Servicos</b><br>$\overline{c}$<br><b>CRM - SAC</b>        | <b>Faturamento</b>                           | <b>Serviços</b>              | <b>CRM - SAC</b>      | <b>Telemarketing</b>    | $\bullet$<br>Acesso Rápido<br><b>Ativo Fixo</b><br><b>Bens</b>                                                                                                    |
| ø<br>Telemarketing<br>ø<br><b>EDI</b><br>ø<br>Mala Direta<br>PDV                                         | <b>Mala Direta</b>                           | <b>Estoque</b>               | <b>Compras</b>        | <b>ELPR</b>             | Contabilidade<br>Lancamento padrão<br>Lancamentos<br>Livro caixa                                                                                                    |
| ø<br><b>Estoque</b><br>ø<br>Compras<br>ø<br><b>ELPR</b><br>m<br>Produção                                 | Produção                                     | Gerenc. de<br>projetos       | <b>Contas a Pagar</b> | <b>Contas a Receber</b> | Empresa<br>Orçamentos<br>Orçamento x realizado<br>Razão                                                                                                    |
| ø<br>Gerenc. de projetos<br>ø<br><b>Contas a Pagar</b><br><b>Contas a Receber</b><br>ø<br><b>Bancos</b>  | <b>Bancos</b>                                | <b>Fluxo de Caixa</b>        | Centro de Custo       | <b>Exportador</b>       | Lotes<br>Demonstrativo contábil<br>Orçamento x realizado<br>Transferência de saldos(Fechamento                                                                                                    |
| <b>Fluxo de Caixa</b><br>ø<br>Centro de Custo<br>Exportador<br>ø<br>Gestor                               | Gestor                                       | Importador                   | <b>Auditor</b>        | <b>Filiais</b>          | Contábil)<br>Gera arquivo FCONT<br>Parâmetros validador contábil<br><b>Folha de Pagamento</b>                                                                                                    |
| Importador<br>ø<br>Ø<br><b>Auditor</b><br>Ø<br><b>Filiais</b><br>ø<br><b>Estatísticas &amp; Gráficos</b> | <b>Estatísticas &amp;</b><br><b>Gráficos</b> | <b>Fiscal</b>                | Contabilidade         | <b>Diário Auxiliar</b>  | <b>EGTS</b><br>Rotinac de Fériac<br>$\circledcirc$<br><b>E-Commerce</b><br>$\checkmark$                                                                                                    |
| ø<br>Fiscal<br>ø<br>Contabilidade<br>o<br>Diário Auxiliar<br>Ativo Fixo                                  | <b>Ativo Fixo</b>                            | Folha de<br><b>Pagamento</b> |                       |                         | Administração<br>Q<br>$\check{ }$                                                                                                    |
| <b>SUPORTE JOTEC</b>                                                                                     |                                              | <b>TECNICO</b>               | 05/10/2015            | <b>MATRIZ</b>           | <b>Sair</b><br>sutampticampata par pão tor acor                                                                                                    |

Em seguida acesse: *Arquivo > Índice de correção***.**

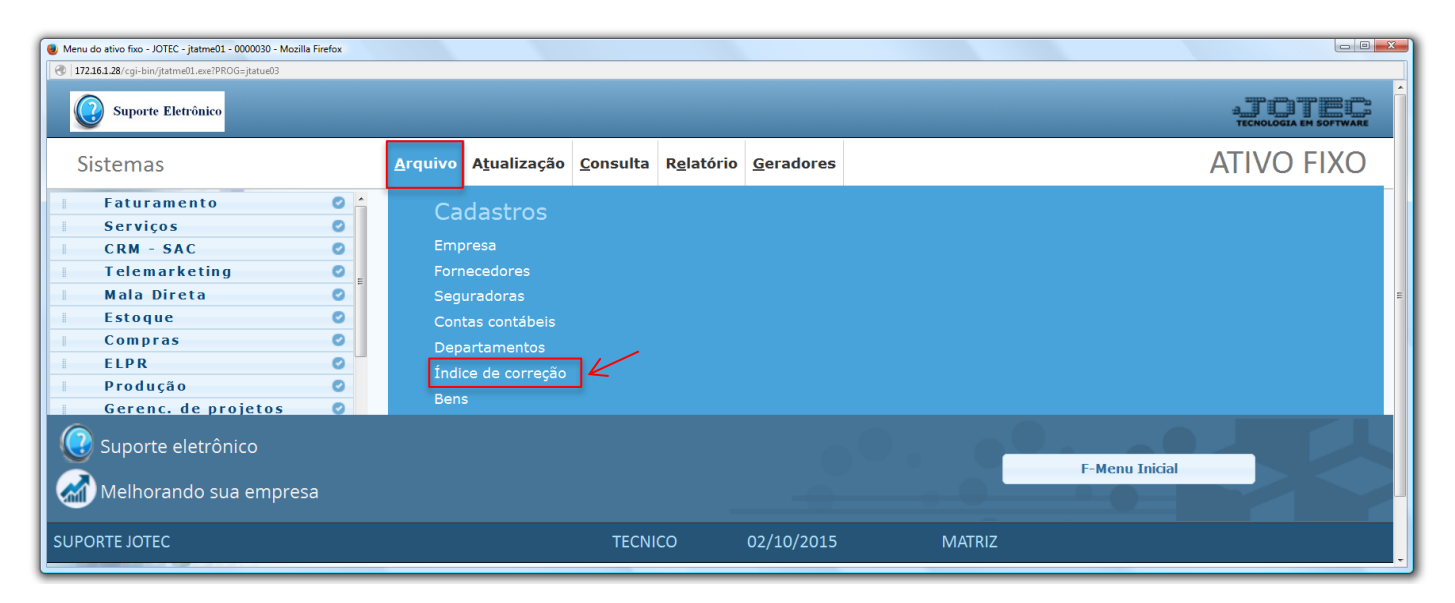

2015/06

 Será aberta a tela abaixo. Nesta tela informe a *(1) Data* do índice de correção *(Não será permitido repetir),* informe o *(2) Valor unitário* do índice de correção nesta data e clique no ícone do *"Disquete"* para salvar.

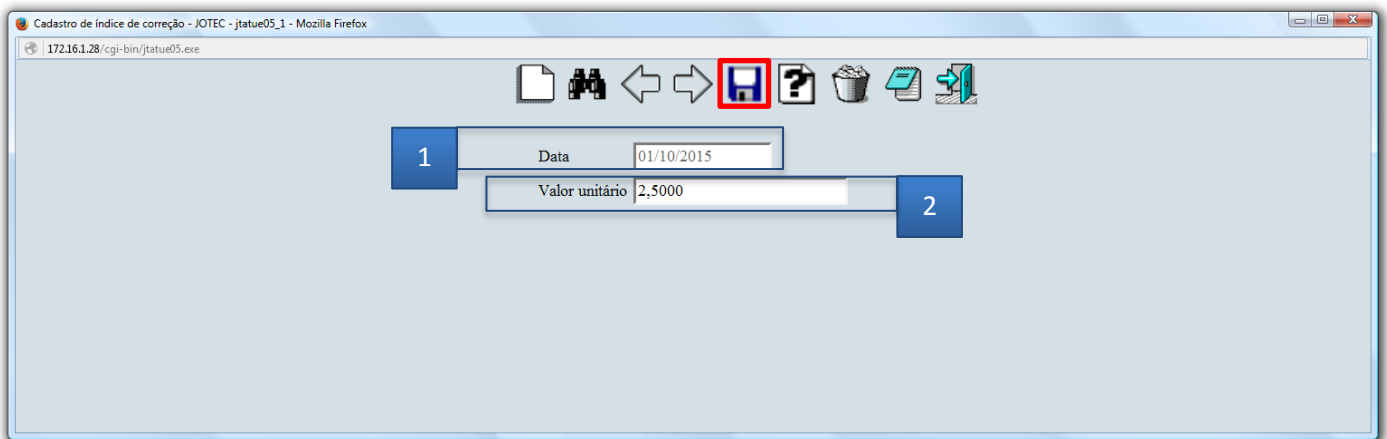

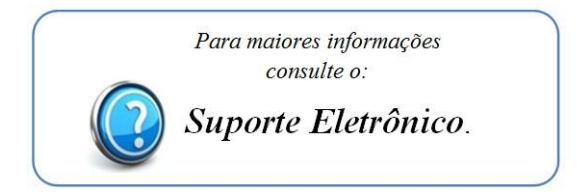

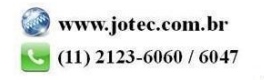